# **Überprüfen Sie die Unterschiede zwischen PoE 802.3AT/802.3BT auf Catalyst 9000.**

# **Inhalt**

**Einleitung** Voraussetzungen Anforderungen Verwendete Komponenten Hintergrundinformationen Terminologie PoE-Switch-Modelle IEEE 802.3at IEEE 802.3bt Verifizierung Zugehörige Informationen

# **Einleitung**

Dieses Dokument beschreibt den Unterschied zwischen den PoE-Standards 802.3at und 803.bt.

# **Voraussetzungen**

#### **Anforderungen**

Cisco empfiehlt, dass Sie über Kenntnisse in folgenden Bereichen verfügen:

• PoE (Power over Ethernet)

#### **Verwendete Komponenten**

Die Informationen in diesem Dokument basierend auf folgenden Software- und Hardware-Versionen:

- Catalyst 9000-Familie und Line Cards mit PoE-Unterstützung
- Cisco IOS-XE®

Die Informationen in diesem Dokument beziehen sich auf Geräte in einer speziell eingerichteten Testumgebung. Alle Geräte, die in diesem Dokument benutzt wurden, begannen mit einer gelöschten (Nichterfüllungs) Konfiguration. Wenn Ihr Netzwerk in Betrieb ist, stellen Sie sicher, dass Sie die möglichen Auswirkungen aller Befehle kennen.

# **Hintergrundinformationen**

#### **Terminologie**

- IEEE Institute of Electrical and Electronics Engineers
- $PoE = Power over Ethernet$
- PoE+: PoE+ erhöht die maximale Leistung, die ein strombetriebenes Gerät verbrauchen kann, von

15,4 auf 30 W pro Port.

- UPoE Universal PoE. Proprietäre Technologie von Cisco, die den IEEE 802.3-PoE-Standard erweitert und die Möglichkeit bietet, pro Port bis zu 60 W Leistung bereitzustellen.
- CDP: Cisco Discovery Protocol, um die Stromversorgung zwischen Cisco Geräten auszuhandeln.
- LLDP = Link Layer Discovery Protocol für die Stromverteilung zwischen Cisco und Geräten anderer Anbieter

Ein PoE-fähiger Switch-Port kann eines der angeschlossenen Geräte mit Strom versorgen, wenn das Gerät erkennt, dass der Stromkreis nicht mit Strom versorgt wird. Hierfür wurden drei verschiedene Standards entwickelt, um verschiedene Aufgaben zu erfüllen:

- IEEE 802.3af-konformes strombetriebenes Gerät
- IEEE 802.3at-konformes Stromversorgungsgerät
- Ein mit IEEE 802.3bt kompatibles Stromversorgungsgerät

1999 wurde PoE durch IEEE standardisiert, um die Interoperabilität zwischen einer Vielzahl von vernetzten Geräten und Geräten von Stromanbietern zu gewährleisten. Die erste Norm 802.3af legt fest, dass die Stromversorgung entweder über Ersatzpaare (Pins 4 und 5 oder Pins 7 und oder Datenpaare (Pins 1 und 2 oder Pins 3 und 6). Dann, Im Jahr 2009, IEEE 802.3at (PoE+ oder Typ 2) wurde erstellt, Es ermöglicht uns, die Leistung auf 30 W zu erhöhen. Im Jahr 2011 wurde ein neuer proprietärer Standard von Cisco eingeführt, der die Verwendung aller vier Twisted Pairs ermöglicht. Der IEEE 802.3bt-Standard definiert 4PoE Typ 3 (UPOE) und ermöglicht die Bereitstellung von bis zu 60 W. Später, im Jahr 2018, ermöglicht uns dieser Standard, die maximale Leistung von der Stromquelle, die als 4PPoE Typ 4 (UPOE+) bekannt ist, auf 90 W zu erhöhen.

Fassen Sie zusammen:

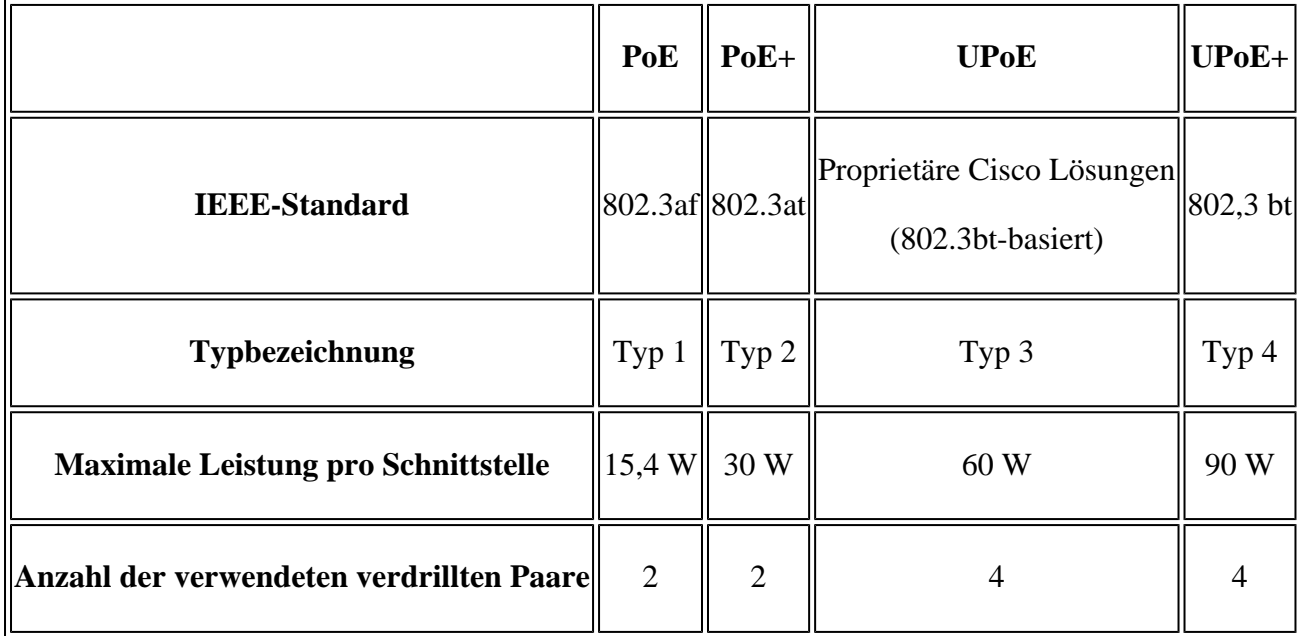

Der nächste Abschnitt befasst sich mit dem 802.3at (PoE+)- und 802.3bt (UPoe+)-Modus.

#### **PoE-Switch-Modelle**

- Catalyst 9000-Switches und Linecards mit P in ihrer Produkt-ID unterstützen PoE+ an einer Gruppe von Ports oder an allen Ports. Beispielsweise C9200L-48P-4G, C9200-24P, C9300-48P, C9400-LC-48P usw.
- Catalyst 9000-Switches und Linecards mit U in ihrer Produkt-ID unterstützen UPoE an einer Gruppe •von Ports oder an allen Ports. Beispielsweise C9300-24U, C9400-LC-48UX usw.

• Catalyst 9000-Switches und Linecards mit H in ihrer Produkt-ID unterstützen UPoE+ an einer Gruppe von Ports oder an allen Ports. Zum Beispiel C9300-48H, C9400-LC-48H und so weiter.

**Hinweis: PoE-Funktionen allein garantieren keine PoE-Zuweisung.** Im nächsten Abschnitt wird beschrieben, wann CDP oder LLDP erforderlich sind, um die richtige Stromversorgung auszuhandeln.

In dieser Tabelle werden die Geräte beschrieben, die PoE+, UPOE und UPOE+ unterstützen:

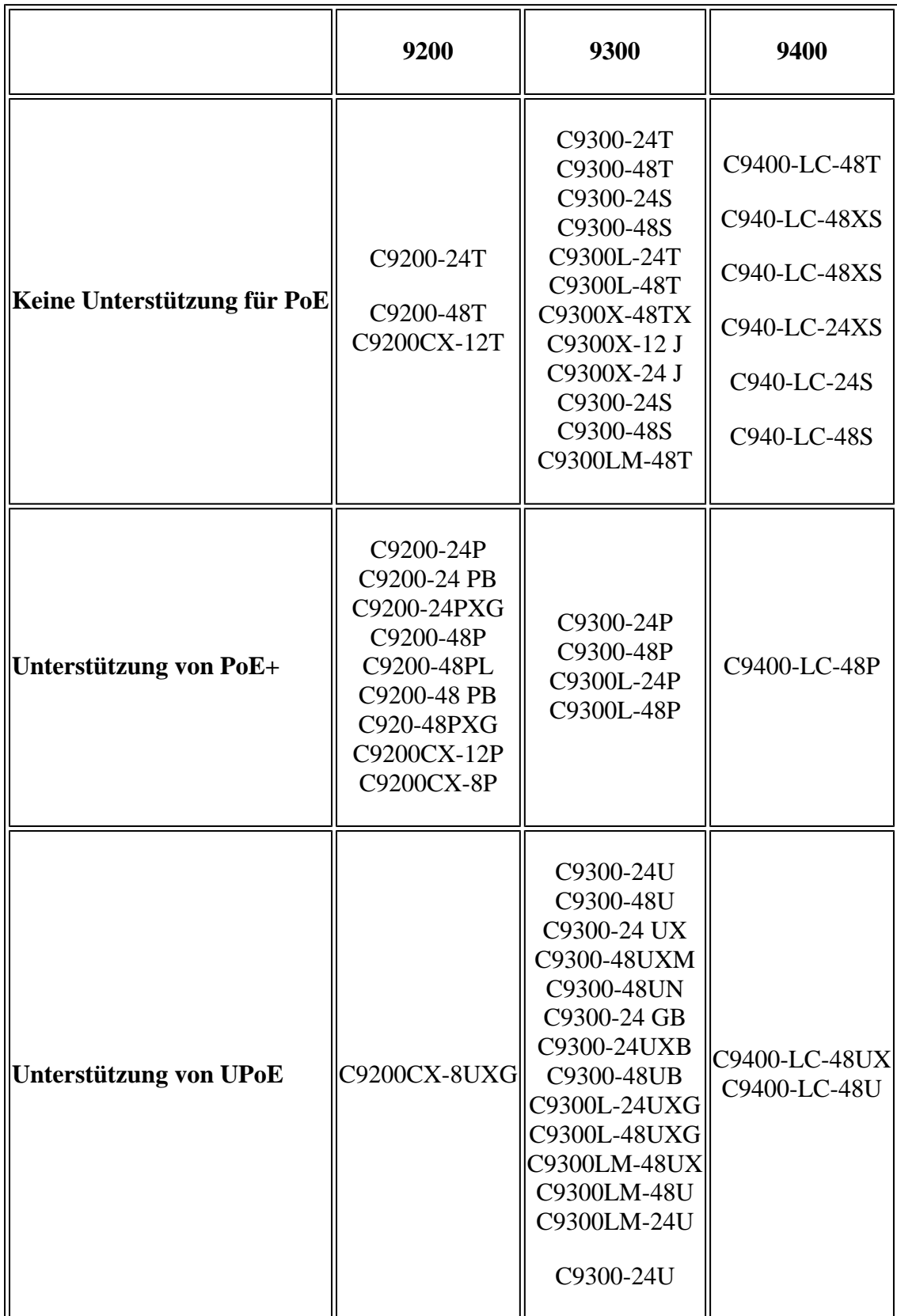

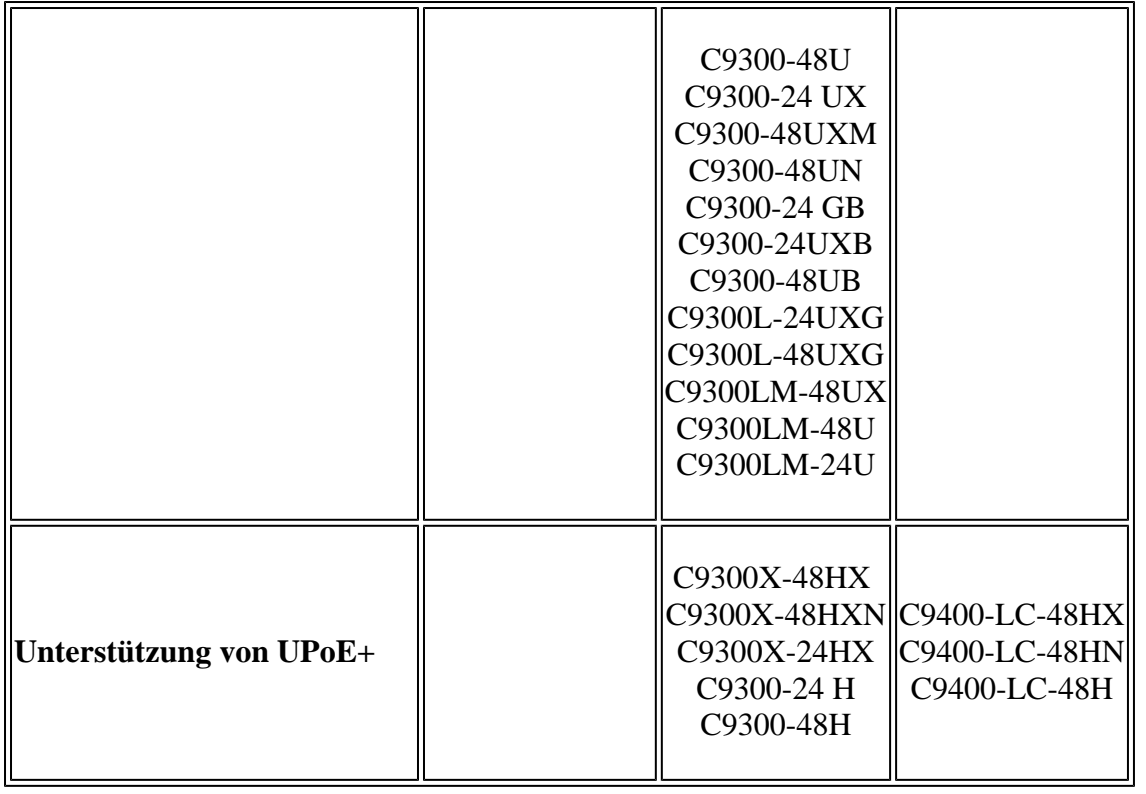

**Hinweis**: Die Cisco Catalyst 9300 UPOE-Switches, die den IEEE 802.3bt-Standard für Geräte mit Typ 3-Stromversorgung unterstützen, sind standardmäßig im 802.3at-Modus.

**Hinweis:** Cisco Catalyst 9300 UPOE+ Switches mit Unterstützung des IEEE 802.3bt-Standards für Geräte mit Typ 4-Stromversorgung sind standardmäßig im 802.3bt-Modus.

Ein Switch klassifiziert ein IEEE-konformes PoE-Gerät unter einer Stromverbrauchsklasse und liefert Strom, sobald das Stromversorgungsgerät erkannt wird.

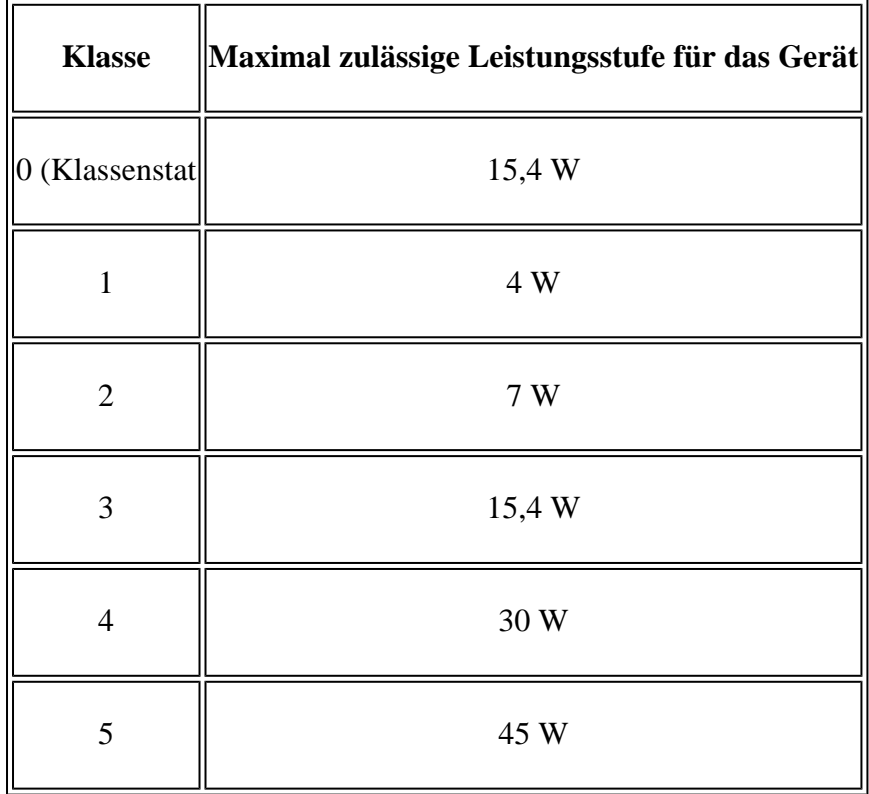

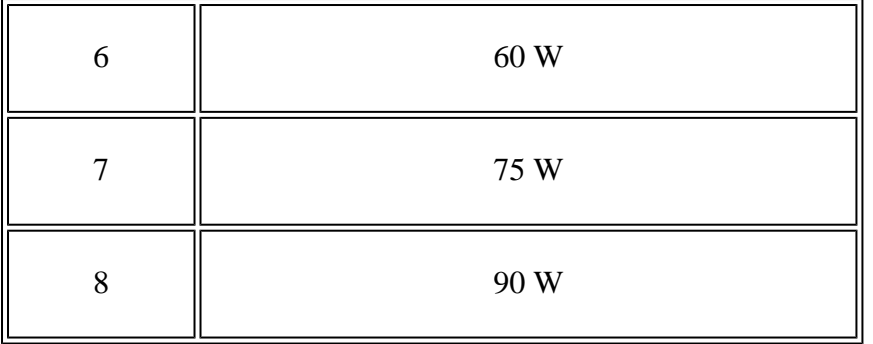

### **IEEE 802.3at**

- Der PoE+-Standard erhöht die maximale Leistung, die ein strombetriebenes Gerät verbrauchen kann, von 15,4 W pro Port auf 30 W pro Port.
- Die anfängliche Zuweisung für Geräte der Klassen 0, 3 und 4 beträgt 15,4 W. Wenn ein Gerät gestartet wird und eine Anforderung für mehr als 15,4 W mithilfe von CDP oder LLDP sendet, kann es bis zu maximal 30 W zugewiesen werden.
- Der Switch ist so lange im Standby-Modus, bis ein PoE-Gerät eine Stromanforderung durchführt und die Stromversorgung nur dann freigibt, wenn sie verfügbar ist. Anschließend überprüft der Switch die Verfügbarkeit der Stromversorgung (die Gesamtleistung, die auf dem Gerät für PoE verfügbar ist) und führt eine Berechnung durch, wenn ein Port bereitgestellt wird oder die Stromversorgung verweigert wird, um das Budget auf dem neuesten Stand zu halten. Sobald das Gerät mit Strom versorgt wird, handelt es sich entweder um CDP oder LLDP, um die Gesamtmenge der Leistung auszuhandeln, die gewährt werden kann:

Wenn CDP an den Verhandlungen beteiligt ist, um den Stromverbrauchsbedarf der angeschlossenen Cisco Geräte zu ermitteln, d. h. die Strommenge, die auf Basis der CDP-Nachrichten zugewiesen werden muss. Der Switch passt das Leistungsbudget entsprechend an. Beachten Sie, dass CDP nicht auf PoE-Geräte von Drittanbietern angewendet wird. Der Switch verarbeitet eine Anforderung und gewährt oder verweigert die Stromversorgung. Wenn die Anforderung genehmigt wird, aktualisiert der Switch das Leistungsbudget. Wenn die Anforderung abgelehnt wird, stellt der Switch sicher, dass die Stromversorgung für den Port ausgeschaltet wird, generiert eine Syslog-Meldung und aktualisiert die LEDs. Mit Strom versorgte Geräte können auch mit dem Switch verhandeln, um mehr Strom zu erhalten.

Bei LLDP verwenden die strombetriebenen Geräte für die Verhandlungsleistung bis zu 30 W medienabhängige Schnittstellentypen (MDI), Längen- und Wertbeschreibungen (TLVs), Power-via-MDI TLVs. Cisco Pre-Standard-Geräte und Cisco IEEE-betriebene Geräte können CDP oder den Power-via-MDI-Mechanismus IEEE 802.3at verwenden, um Leistungsstufen bis zu 30 W anzufordern.

Wird auf dem PoE-Gerät kein CDP/LLDP unterstützt, kann der Befehl **power inline port 2-event** • verwendet werden, um mehr als 15,4 W anzufordern:

 $<\#root$ Switch(config)# **interface Te1/0/1** Switch(config-if)# **power inline port 2-event**

### **IEEE 802.3bt**

- Wenn der IEEE 802.3bt-Modus aktiviert ist, fungieren Cisco UPOE-Geräte als 802.3bt-Geräte vom Typ 3 oder Typ 4 und unterstützen bis zu Klasse 6 bzw. Klasse 8 (siehe IEEE Power Classification-Tabelle im Dokument) an jedem Port.
- Dies ist das Verfahren, das dieser Standard für die Leistungszuweisung vorgibt:

 1. Nach der Geräteerkennung bestimmt der Switch den Energieverbrauch des Geräts anhand seines Typs.

 2. Bei der anfänglichen Leistungszuweisung handelt es sich um die maximale Leistungsaufnahme, die ein mit Strom versorgtes Gerät benötigt. Der Switch weist diese Leistung zunächst zu, wenn er das mit Strom versorgte Gerät erkennt und mit Strom versorgt.

 3. Wenn der Switch CDP-Nachrichten vom eingeschalteten Gerät empfängt und das eingeschaltete Gerät mit dem Switch Leistungsstufen über CDP-Leistungsaushandlungsmeldungen aushandelt, kann die anfängliche Leistungszuweisung angepasst werden. Dies ist jedoch nicht erforderlich, da der Switch anfänglich die maximal erforderliche Leistung auf Basis seiner Klasse zuweist.

Der Switch klassifiziert das erkannte IEEE-Gerät in eine Stromverbrauchsklasse. Je nach verfügbarer Leistungsbilanz bestimmt der Switch, ob ein Port mit Strom versorgt werden kann.

UPOE-Geräte werden standardmäßig für die Verwendung des 802.3at-Modus konfiguriert. Um den • PoE-Standard in den 803.bt-Modus zu ändern, muss der Befehl **Switch mit HW-Modul** Switch\_Nr**upoe-plus**kann im globalen Konfigurationsmodus verwendet werden. Ein Neuladen ist erforderlich:

```
<#root>
Device#
conf t
```
Device(config)#

**hw-module switch 1**

**upoe-plus**

```
!!!WARNING!!!This configuration will power cycle the switch to make it effective. Would you like to con
```
**y**

Sie können den 802.3at-Modus mithilfe des folgenden Befehls wiederherstellen:**Switch ohne HW-Modul** Switch\_Nr**upoe-plus**. Dieser Befehl gilt sowohl für die 802.3bt-Standards Typ 3 als auch 4.

# **Verifizierung**

Die folgenden Befehle können zur Überwachung und Verifizierung der PoE-Konfiguration verwendet werden:

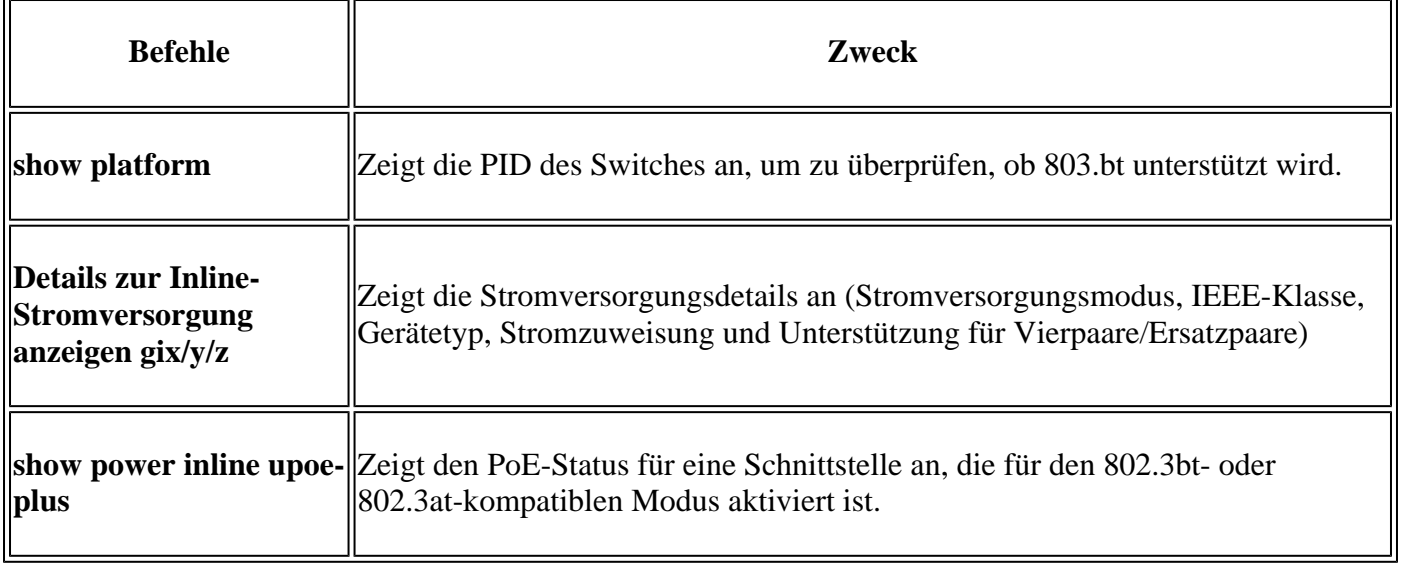

<#root>

Device#

**show platform**

Switch Ports Model Serial No. MAC address Hw Ver. Sw Ver. ------ ----- --------- ----------- -------------- ------- -------- 1 41 C9300-24UX FJB2318A04T 7802.b107.bf00 V02 17.03.05 Switch/Stack Mac Address : 7802.b107.bf00 - Local Mac Address ! Output omitted for brevity

<#root>

Device

**# show power inline Te1/0/24 detail**

Interface: Te1/0/24 Inline Power Mode: auto Operational status: on Device Detected: yes Device Type: Cisco IP Phone 7940

**IEEE Class: n/a**

 <-- Type of class Police: off

Power Allocated Admin Value: 60.0 Power drawn from the source: 6.3 Power available to the device: 6.3

Actual consumption Measured at the port: 1.9 Maximum Power drawn by the device since powered on: 1.9

Absent Counter: 0 Over Current Counter: 0 Short Current Counter: 0 Invalid Signature Counter: 0 Power Denied Counter: 0 **Power Negotiation Used: CDP** <-- Protocol used to negotiate power LLDP Power Negotiation --Sent to PD-- --Rcvd from PD-- Power Type: - -Power Source: - - Power Priority: - - Requested Power(W): - - Allocated Power(W): - - **Four-Pair PoE Supported: Yes** <-- Four pair copper support **Spare Pair Power Enabled: No** <-- Spair pair enabled Four-Pair PD Architecture: N/A <#root> Device# **show power inline upoe-plus**  Module Available Used Remaining (Watts) (Watts) (Watts) ------ --------- -------- --------- 1 595.0 0.0 595.0

**Device IEEE Mode - AT**

<-- PoE standard used in the device

Codes: DS - Dual Signature device, SS - Single Signature device SP - Single Pairset device Interface Admin Type Oper-State Power(Watts) Class Device Name State Alt-A,B Allocated Utilized Alt-A,B ----------- ------ ---- ------------- --------- --------- ------- ----------- Te1/0/1 auto n/a off 0.0 0.0 n/a

Te1/0/2 auto n/a off 0.0 0.0 n/a

### **Zugehörige Informationen**

- **[Technischer Support und Dokumentation für Cisco Systeme](https://www.cisco.com/c/de_de/support/index.html)**
- **[Was ist Power over Ethernet \(PoE\)?](/content/en/us/solutions/enterprise-networks/what-is-power-over-ethernet.html#%7Efaq)**
- **[Datenblatt zu den Linecards der Cisco Catalyst 9400 Switches](/content/en/us/products/collateral/switches/catalyst-9400-series-switches/nb-06-cat9400-series-line-data-sheet-cte-en.html)**
- **[Datenblatt zu Cisco Catalyst 9200 Switches](/content/en/us/products/collateral/switches/catalyst-9200-series-switches/nb-06-cat9200-ser-data-sheet-cte-en.html)**
- **[Datenblatt zu Cisco Catalyst 9300 Switches](/content/en/us/products/collateral/switches/catalyst-9300-series-switches/nb-06-cat9300-ser-data-sheet-cte-en.html)**
- **[Datenblatt zu Cisco Catalyst 9400 Switches](/content/en/us/products/collateral/switches/catalyst-9400-series-switches/nb-06-cat9400-ser-data-sheet-cte-en.html)**
- **[Konfigurationsanleitung für Schnittstellen- und Hardwarekomponenten \(Catalyst 9300](/content/en/us/td/docs/switches/lan/catalyst9300/software/release/17-3/configuration_guide/int_hw/b_173_int_and_hw_9300_cg/configuring_poe.html)** •**[Switches\)](/content/en/us/td/docs/switches/lan/catalyst9300/software/release/17-3/configuration_guide/int_hw/b_173_int_and_hw_9300_cg/configuring_poe.html)**

**[Konfigurationsanleitung für Schnittstellen- und Hardwarekomponenten \(Catalyst 9400](/content/en/us/td/docs/switches/lan/catalyst9400/software/release/17-3/configuration_guide/int_hw/b_173_int_and_hw_9400_cg/configuring_poe.html) [Switches\)](/content/en/us/td/docs/switches/lan/catalyst9400/software/release/17-3/configuration_guide/int_hw/b_173_int_and_hw_9400_cg/configuring_poe.html)** •

#### Informationen zu dieser Übersetzung

Cisco hat dieses Dokument maschinell übersetzen und von einem menschlichen Übersetzer editieren und korrigieren lassen, um unseren Benutzern auf der ganzen Welt Support-Inhalte in ihrer eigenen Sprache zu bieten. Bitte beachten Sie, dass selbst die beste maschinelle Übersetzung nicht so genau ist wie eine von einem professionellen Übersetzer angefertigte. Cisco Systems, Inc. übernimmt keine Haftung für die Richtigkeit dieser Übersetzungen und empfiehlt, immer das englische Originaldokument (siehe bereitgestellter Link) heranzuziehen.